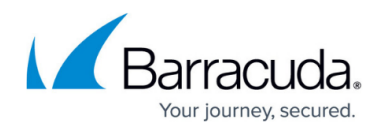

# **Using Custom Categories**

#### <https://campus.barracuda.com/doc/13306655/>

**Example format:** 

You can create custom categories to filter traffic from specific domains, specific categories, or combinations of domains and categories. Go to the **Block/Accept > Custom Categories** page and complete the following:

- 1. Specify a name for your custom category in the **Custom Category Name** field.
- 2. Enter the names of the domains to include in this category in the **Domains to be included** field. Make sure of the following when creating your domain list:
	- $\circ$  Enter only the domain name, and enter just one domain on each line in the text box.
	- If you are copying and pasting a list, use Notepad or another text editor that does not add markup characters.
	- Make sure there are no spaces in the list.
	- $\circ$  Do not use regex or url characters such as : //  $*$
	- Do not enter IP addresses.

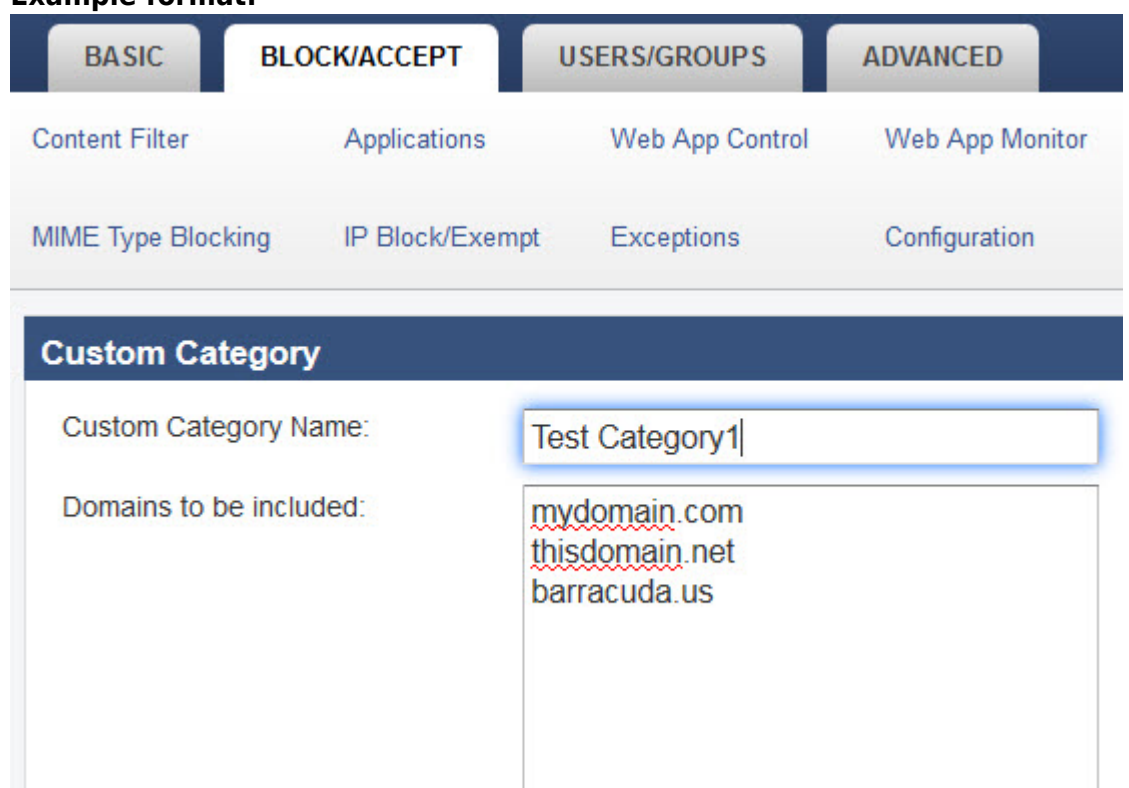

- 3. Check **Recategorize Domains** to associate the specified domains with the new custom category. The domains will no longer be associated with their previously assigned category.
- 4. Select items from the **Existing Categories To Be Included** list and click << **Add** to include them in the new custom category.
- 5. Click **Add** at the bottom of the page to create the new custom category.

Use the custom categories in the same ways as the default categories, applying the same rules or

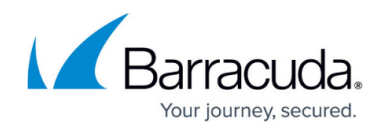

exceptions.

## Barracuda Web Security Gateway

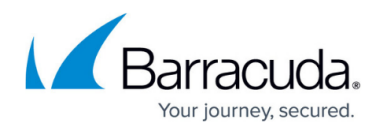

### **Figures**

#### 1. CustomCatDomainExamples.jpg

© Barracuda Networks Inc., 2020 The information contained within this document is confidential and proprietary to Barracuda Networks Inc. No portion of this document may be copied, distributed, publicized or used for other than internal documentary purposes without the written consent of an official representative of Barracuda Networks Inc. All specifications are subject to change without notice. Barracuda Networks Inc. assumes no responsibility for any inaccuracies in this document. Barracuda Networks Inc. reserves the right to change, modify, transfer, or otherwise revise this publication without notice.